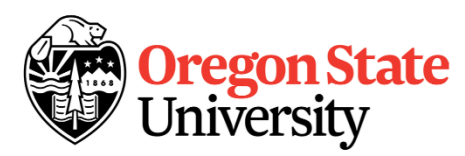

# **OSU Across-Breed EPD Calculator Beef Cattle Sciences**

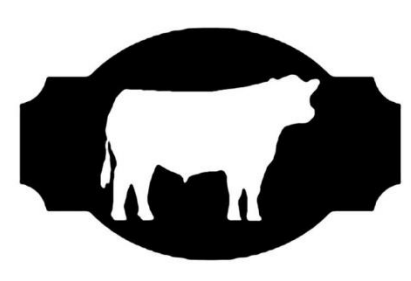

**BEEF055**

# **Instructions for Software Use <sup>1</sup>**

David Bohnert<sup>2</sup> and Barbi A. Riggs<sup>3</sup>

#### **Introduction**

The benefits of cross-breeding in cattle have been well documented in research. However, implementation of cross-breeding systems can be viewed as complicated. One of the issues with cross-breeding has been the complication of sire selection. Expected Progeny Differences (EPD) are not universal and standard among breed associations. Successful cross-breeding programs recognize that comparison of sires of different breeds must take into account these mathematical calculations and make adjustments to the EPD values accordingly. Once adjustments are made, sires of different breeds can be compared and proper sire selection can be accomplished to improve the genetic influence multiple sires can have on a cow herd. The Across-Breed EPDs (AB-EPDs) are most useful to commercial producers purchasing bulls of more than one breed. For example, in terminal cross-breed systems, AB-EPDs can be used to identify bulls in different breeds with high growth potential or favorable carcass characteristics.

# **Across-Breed EPD Adjustments**

The Meat Animal Research Center (MARC) in Clay Center, Nebraska, generates breed adjustment factors using the most recent genetic evaluations for eighteen different breeds. These adjustment factors change every year (Figure 1).

# **Using OSU Across-Breed EPD Calculator**

The OSU Across-Breed EPD Calculator is a tool to help commercial cattlemen evaluate and compare sires of different breeds using adjustment factors generated from the MARC data. The program allows producers to compare sires on a basis that is most familiar to them. For example, if the producer has historically purchased Limousin bulls, but has decided to purchase Charolais bulls, the program will allow the producer to generate EPD values for the Charolais bull that are equivalent to Limousin generated EPD values. This will allow the producer to compare his existing bull battery to the potential Charolais bulls for sale. Likewise, the program also gives the producer the option to enter EPD values a potential bull should have using EPD values of a familiar breed, in this

<sup>1.</sup> This document is part of the Oregon State University - Beef Cattle Sciences Website, available a[t http://blogs.oregonstate.edu/beefcattle/.](http://blogs.oregonstate.edu/beefcattle/)

<sup>2.</sup> Professor, Oregon State University – EOARC, Burns 97720; Email: [dave.bohnert@oregonstate.edu](mailto:dave.bohnert@oregonstate.edu)

<sup>3.</sup> Former Assistant Professor, Oregon State University – Prineville, OR 97754

example Limousin, basis. The program can then generate the EPD values for those traits as would be seen in the sire catalog for the Charolais bulls.

#### **Software Compatibility**

The OSU Across-Breed EPD calculator is a Microsoft Office Excel® Macro-Enabled Worksheet. It has been formatted to run most efficiently in Excel 2016. However, an alternative version that will function using older Excel versions is available. In order for all of the features to work, macros must be enabled. The OSU Across-Breed EPD calculator can be downloaded from the OSU Beef Cattle Library at http://blogs.oregonstate.edu/beefcattle/ or contact your local OSU Extension Office. Data for the program will change yearly according to the most recent USMARC AB-EPD data. Therefore, the software program will change yearly as well. New versions will be made available through the website listed above.

#### 2017 Across Breed EPDs

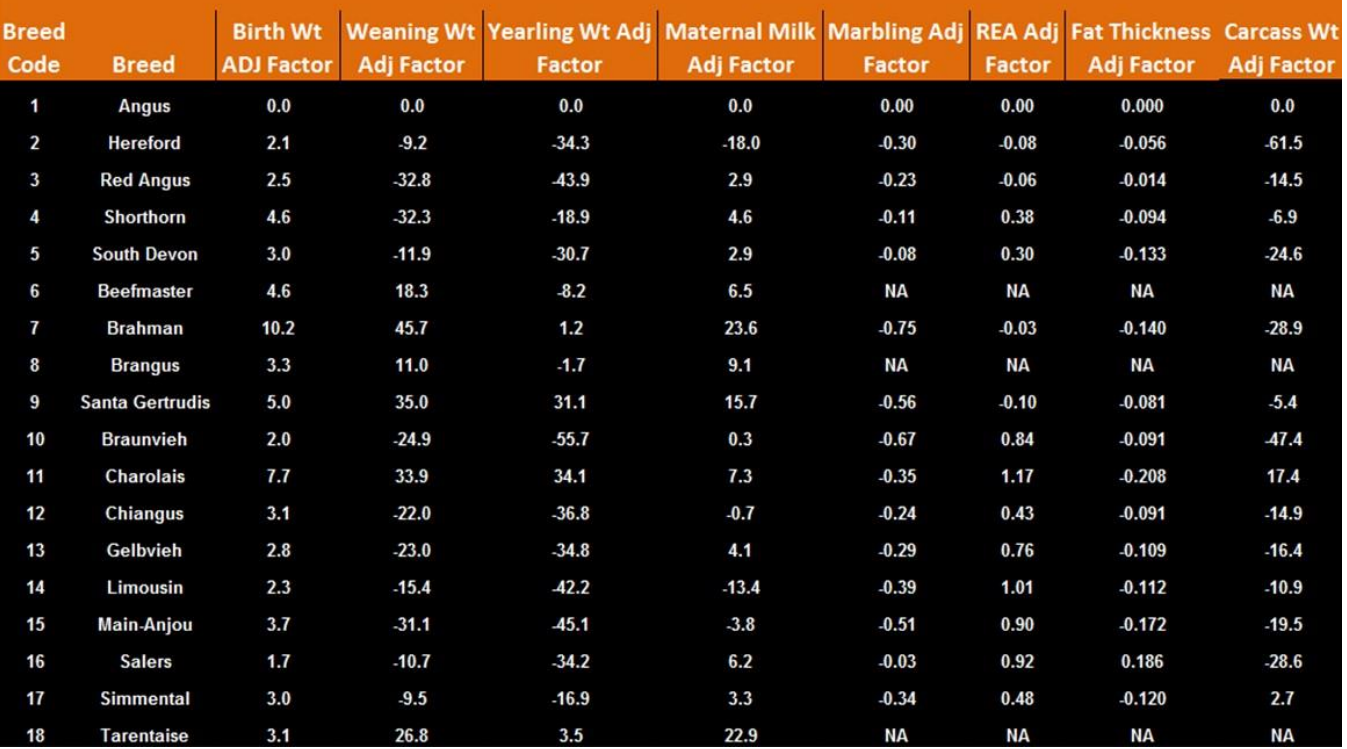

**Figure 1.** MARC Across-Breed EPD Adjustment Factors

#### **Getting Started**

Open the OSU Across-Breed EPD Calculator. The program consists of four sheets entitled:

Sheet 1, Across-Breed EPD Table, Setting EPD Parameters and Compare Multiple Sires. You can access these sheets in one of two ways; 1) move mouse arrow over the "Go" Button on the desired section and left click, or 2) move mouse arrow over desired tab at bottom of the page and left click (Figure 2). You can move from sheet to sheet by method 2.

*Note: Macros free version will not have dropdown boxes or print buttons. Breed codes must be manually entered using the "Breed Table" as a reference. For example, if the breed is Hereford, you enter Breed Code 2.* 

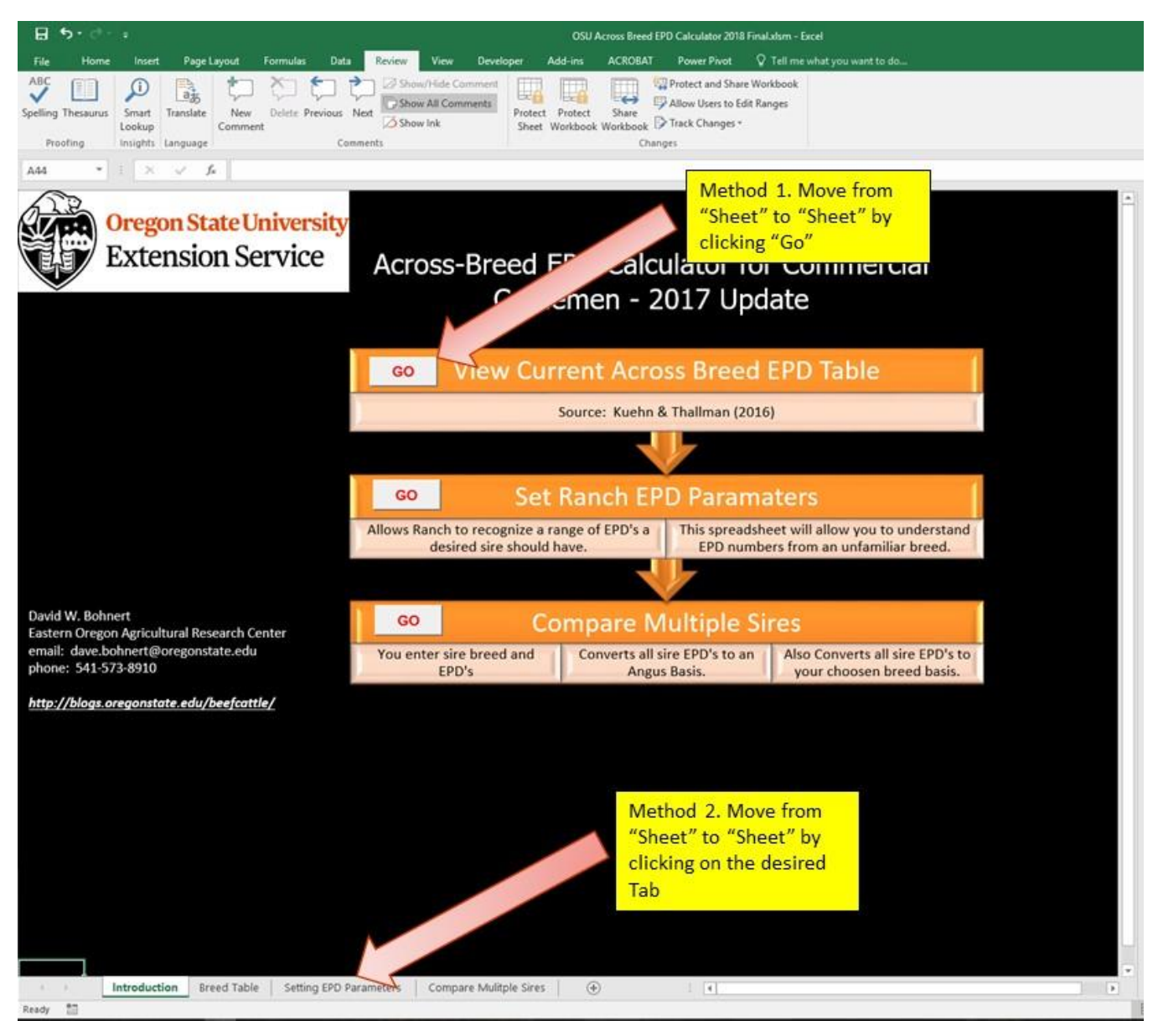

**Figure 2.** "Introduction" sheet of OSU Across-Breed EPD Calculator

#### **Viewing Breed Table**

The Breed Table Sheet cannot be manipulated by the user. The sheet displays the AB-EPD adjustment factors used for generating data on the other sheets. Note the year in which the data was published will be displayed in the upper right-hand corner (Figure 1).

# **Setting EPD Parameters**

Sire selection requires knowledge of the long term objectives of the operation and a fundamental understanding of EPD's. Typically a producer has a range of acceptable EPD values in mind for particular traits. This sheet will allow a producer to work with EPD values for a familiar breed and then generate equivalent EPD values for a breed that is less familiar. For example in Figure 2, the producer enters the familiar breed (Breed A) into the drop-down box (*or enter breed code in manually*). In this example the producer is accustomed to purchasing Limousin bulls and therefore has a predetermined set of parameters for each trait. The values he is familiar with are based on the Limousin breed. However, the producer has decided to purchase a Charolais bull (Breed B). He is not familiar with EPD values for Charolais. This sheet will allow the producer to enter parameters based on Limousin EPD values and return the equivalent EPD values for the Charolais bulls as would be seen in a Charolais catalog. The parameter worksheet can be printed for reference by clicking on the "Print Parameters" button located on the bottom left *(not available in macros free version)*.

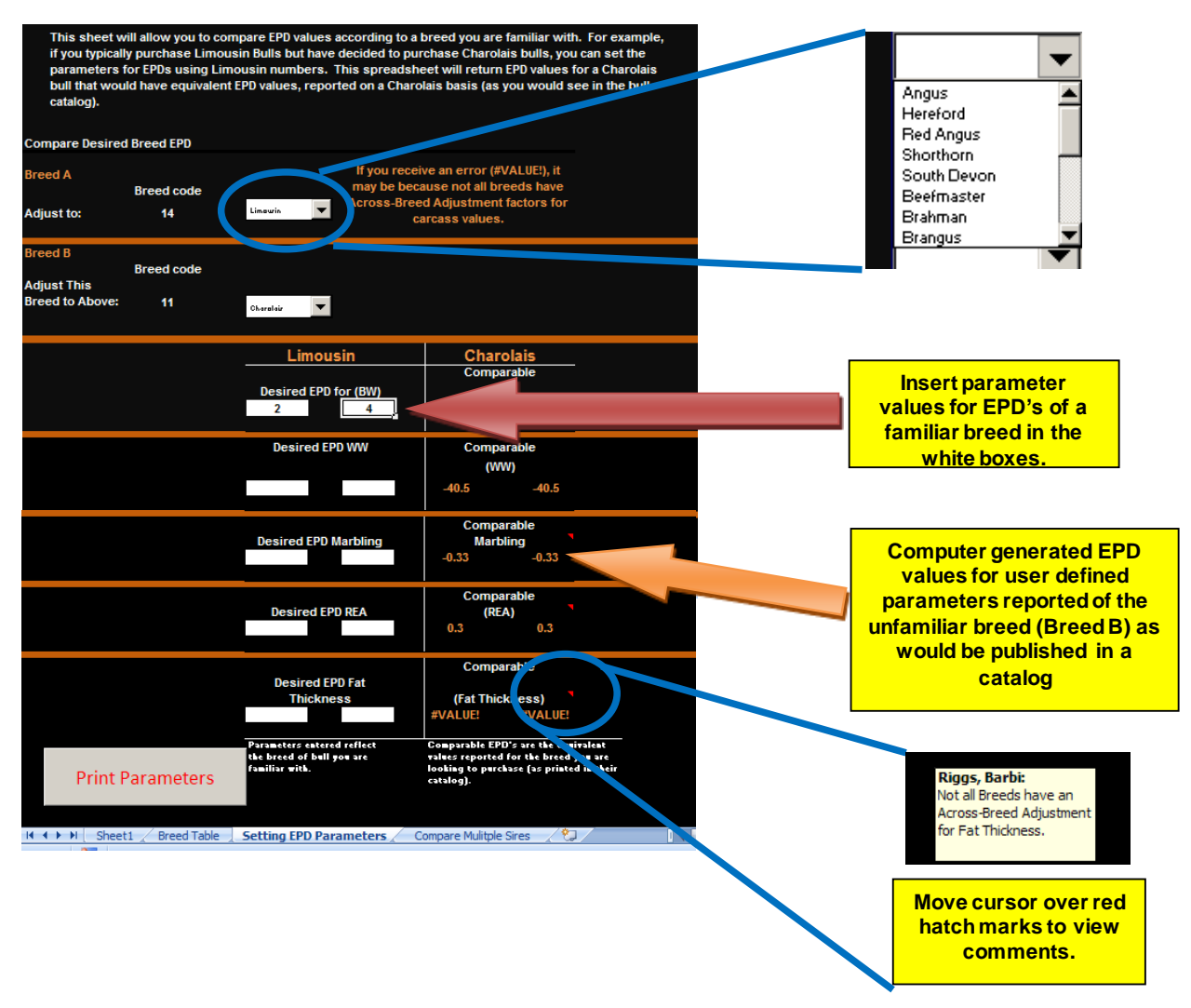

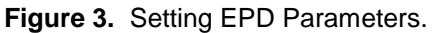

# **Compare Multiple Sires**

Comparing multiple sires is important for determining which sires you may want to purchase or use as an AI sire. This sheet (Figure 3) gives the producer the opportunity to manually insert the EPD values for the traits

listed (Section I). The calculator will return the sires EPDs on an Angus Basis (Section II). However, a producer may not be comfortable with Angus EPD values and may choose all sires to be converted to a breed basis in which he/she is more familiar with (Section III). You will need to use the scroll bar to move from section to section.

|                | 81<br>$\cdot$<br>OSU Across fireed EPD Calculator 2018 Final alsm - Escel                                                                                                    |                                                  |                   |                                                      |                                                             |                                                                                                  |                                                   |                                                                               |                                     |                                      |                        | m                           |                                                                                                    | ۰ |                              |    |
|----------------|----------------------------------------------------------------------------------------------------|--------------------------------------------------|-------------------|------------------------------------------------------|-------------------------------------------------------------|--------------------------------------------------------------------------------------------------|---------------------------------------------------|-------------------------------------------------------------------------------|-------------------------------------|--------------------------------------|------------------------|-----------------------------|----------------------------------------------------------------------------------------------------|---|------------------------------|----|
|                | Page Layout<br><b>Incent</b>                                                                                                    | Formulas                                         | Data Review       |                                                      | View<br>Developer                                           | Add-ins                                                                                          | ACROBAT Power Pivot Q Tell me what you want to do |                                                                               |                                     |                                      |                        |                             |                                                                                                    |   | <b>Bohnert David Q Share</b> |    |
| Workbook Views | <b>Ballet</b><br>Page Break Page Custom<br>Preview Layout Views                                                                                                    | V: Formula Bar<br>V. Gridines   Headings<br>Show | Zoom 100% Zoom to | ă<br>Zoom <sup>1</sup>                               | 2<br>New<br>Window<br>AH.<br><b><i><u>Gelection</u></i></b> | Split<br>$\overline{\phantom{a}}$<br>83.P<br>Hida<br>Arrange Freeze<br><b>Unhide:</b><br>Panel - | Window                                            | COView Side by Side<br>III Synchronous Scretting<br>ISh Reset Window Pasition | 86<br>Switch<br>Windows *           | L۳<br>Macros<br>OR.<br><b>Macroz</b> |                        |                             |                                                                                                    |   |                              |    |
| 52             | $A \vee A$                                                                                                    |                                                  |                   |                                                      |                                                             |                                                                                                  |                                                   |                                                                               |                                     |                                      |                        |                             |                                                                                                    |   |                              | w. |
|                | This sheet will allow you to compare several different bulls of any breed. All EPD's are converted to an Angus basis. Choose the<br>breed of the sire using the drop down box or by typing in the breed code (found on the Breed Table worksheet). The first section<br>allows you to input the EPD's published in the catalog. The second section will display the adjusted EPD's on an ANGUS basis.<br>Section III allows you to choose the breed that the EPD's will be converted to and reported on that basis.<br><b>SECTION I: Enter Sire ID, Breed Code and Published EPD</b> |                                                  |                   |                                                      |                                                             |                                                                                                  |                                                   |                                                                               |                                     |                                      |                        | <b>Extension Service</b>    | Oregon State University<br>Scroll from section to<br>section using this<br>scroll bar or the<br>"down arrow" on |   |                              |    |
|                |                                                                                                    | <b>Breed</b>                                     |                   |                                                      |                                                             |                                                                                                  | <b>Published Published Published</b>              |                                                                               | Published<br><b>EPD</b><br>Maternal | <b>Published</b><br>EPD              | Published              | Published<br><b>EPD Fat</b> | your keyboard<br>Published                                                                                      |   |                              |    |
| Notes          | Sire ID<br><b>Regis</b>                                                                                                    | Code<br>п                                        | Breed<br>Angus    | ▼                                                    | Catalog and pg<br><b>Select Sires</b>                       | $-1.5$                                                                                           | EPD BW EPD WW<br>51.0                             | <b>EPD YW</b><br>84.0                                                         | <b>Milk</b><br>22.0                 | <b>Marbling</b><br>0.36              | <b>EPD REA</b><br>0.74 | <b>Thickness</b><br>0.112   | <b>EPD CW</b><br>30                                                                                             |   |                              |    |
|                | Renewal                                                                                                    | 3                                                | Red Angus         | $\overline{\phantom{a}}$                             | <b>Select Sires</b>                                         | $-5.9$                                                                                           | 66.0                                              | 98.0                                                                          | 22.0                                | 0.74                                 | 0.27                   | 0.000                       | 19                                                                                                    |   |                              |    |
|                | Unified                                                                                                    | 17                                               | Simmental         | $\overline{\phantom{a}}$                             | <b>Select Sires</b>                                         | $-36$                                                                                            | 76.3                                              | 126.5                                                                         | 20.6                                | 0.68                                 | 0.83                   | $-0.010$                    | 40.1                                                                                                    |   |                              |    |
|                | Durango                                                                                                    | $\overline{2}$                                   | Hereford          | $\overline{\phantom{a}}$<br>$\overline{\phantom{a}}$ | <b>Select Sires</b>                                         | 0.5                                                                                              | 56.0                                              | 91.0                                                                          | 35.0                                | $-0.14$                              | 0.33                   | $-0.032$                    | 66                                                                                                    |   |                              |    |

**Figure 4.** Compare Multiple Sires Worksheet (Section I)

Data in Section II is generated by the user inserted data from Section I. This chart can be printed by clicking on the "Print Sire Comparison on an Angus Basis" button located on the bottom left *(not available in macros free version)*.

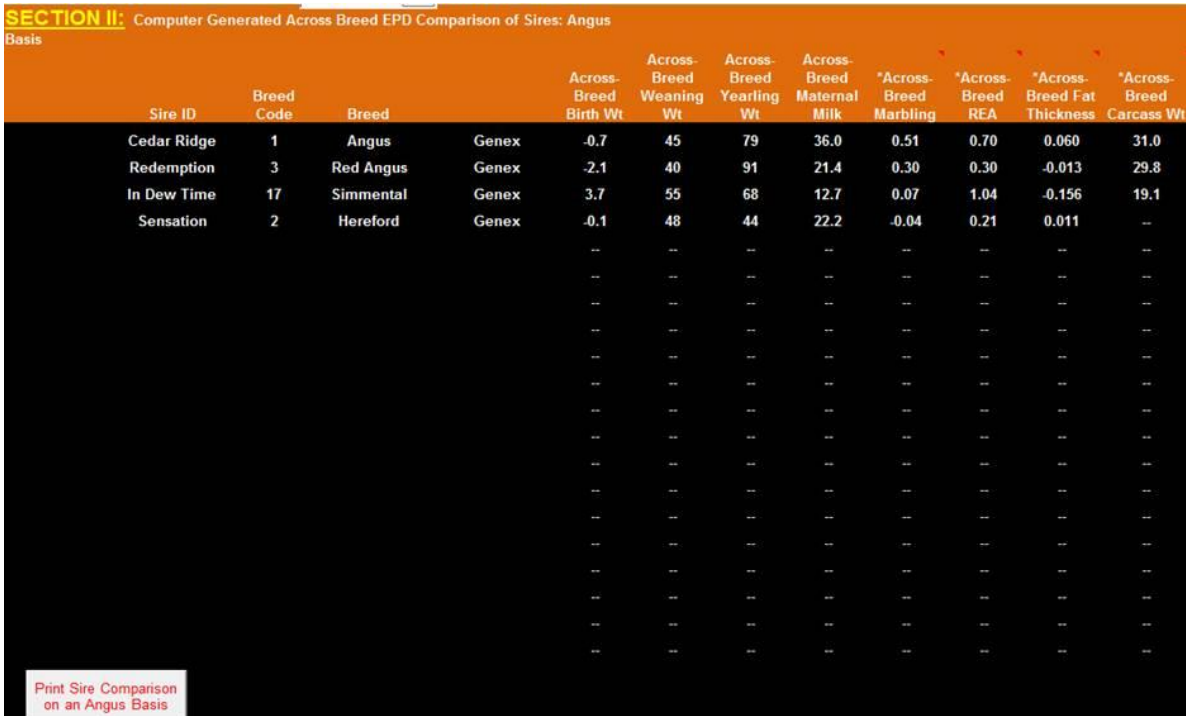

#### **Figure 5.** Compare Multiple Sires Worksheet (Section II)

Section III of this worksheet will convert all sires to a user defined breed basis. The user defined breed can be chosen by the drop down box. These results can be printed by clicking the "Print Sire Comparison on a User Defined basis" button located on the bottom left *(not available in macros free version)*.

| <b>SECTION III:</b> Generated Across Breed EPD Adjusted to this Breed Basis: |                      |                  |       |                                            | Hereford<br>$\blacktriangledown$                      |                                           |                                                           |                                             | <b>Choose the breed to</b><br>convert EPDs |                                    |                                                         |
|------------------------------------------------------------------------------|----------------------|------------------|-------|--------------------------------------------|-------------------------------------------------------|-------------------------------------------|-----------------------------------------------------------|---------------------------------------------|--------------------------------------------|------------------------------------|---------------------------------------------------------|
| Sire ID                                                                      | <b>Breed</b><br>Code | <b>Breed</b>     |       | Across-<br><b>Breed</b><br><b>Birth Wt</b> | <b>Across</b><br><b>Breed</b><br><b>Weaning</b><br>Wt | Across-<br><b>Breed</b><br>Yearling<br>Wt | Across-<br><b>Breed</b><br><b>Maternal</b><br><b>Milk</b> | *Across-<br><b>Breed</b><br><b>Marbling</b> | "Across-<br><b>Breed</b><br><b>REA</b>     | <b>Across-</b><br><b>Breed Fat</b> | "Across-<br><b>Breed</b><br><b>Thickness Carcass Wt</b> |
| <b>Cedar Ridge</b>                                                           | $\mathbf{1}$         | <b>Angus</b>     | Genex | 3.4                                        | 49                                                    | 106                                       | 53.8                                                      | 0.83                                        | 0.80                                       | 0.113                              | $\sim$                                                  |
| <b>Redemption</b>                                                            | 3                    | <b>Red Angus</b> | Genex | $-4.8$                                     | 45                                                    | 118                                       | 39.2                                                      | 0.62                                        | 0.40                                       | 0.040                              | $\sim$                                                  |
| In Dew Time                                                                  | 17                   | Simmental        | Genex | 1.0                                        | 60                                                    | 94                                        | 30.5                                                      | 0.39                                        | 1.14                                       | $-0.103$                           | $\sim$                                                  |
| <b>Sensation</b>                                                             | $\overline{2}$       | <b>Hereford</b>  | Genex | $-2.8$                                     | 52                                                    | 71                                        | 40.0                                                      | 0.28                                        | 0.31                                       | 0.064                              | $\sim$                                                  |
|                                                                              |                      |                  |       | f                                          | $\sim$                                                | $\sim$                                    | ł                                                         | ł,                                          | $\overline{\phantom{a}}$                   | J                                  | ł                                                       |
|                                                                              |                      |                  |       | <b>Color</b>                               | -                                                     | $\overline{\phantom{a}}$                  | <b>Service</b>                                            | ÷                                           | $\sim$                                     | $\sim$                             | $\sim$                                                  |
|                                                                              |                      |                  |       | $\sim$                                     | $\sim$                                                | $\sim$                                    | $\sim$                                                    | ł,                                          | $\overline{\phantom{a}}$                   | $\sim$                             | $\sim$                                                  |
|                                                                              |                      |                  |       | P.                                         | ī                                                     | $\sim$                                    | ł                                                         | ł                                           | $\sim$                                     | ł,                                 | $\sim$                                                  |
|                                                                              |                      |                  |       | ł                                          | $\sim$                                                | $\sim$                                    | $\sim$                                                    | ÷                                           | $\scriptstyle\cdots$                       | $\sim$                             | $\sim$                                                  |
|                                                                              |                      |                  |       | Î,                                         | ۰                                                     | $\sim$                                    | l                                                         | ı                                           | ÷                                          | ł                                  | ł                                                       |
|                                                                              |                      |                  |       | ï                                          | ł                                                     | ł                                         | $\sim$                                                    | ł                                           | $\overline{\phantom{a}}$                   | ł                                  | $\sim$                                                  |
|                                                                              |                      |                  |       | t                                          | ł                                                     | ı                                         | t                                                         | ł                                           | ı                                          | ł                                  | $\sim$                                                  |
|                                                                              |                      |                  |       | ł                                          | ł                                                     | $\sim$                                    | ł                                                         | ×.                                          | $\sim$                                     | $\sim$                             | $\overline{\phantom{a}}$                                |
|                                                                              |                      |                  |       | $\cdots$                                   | $\sim$                                                | $\cdots$                                  | the com-                                                  | $\sim$                                      | ı                                          | $\sim$                             | $\sim$                                                  |
|                                                                              |                      |                  |       | $\sim$                                     | $\sim$                                                | $\sim$                                    | $\sim$                                                    | $\sim$                                      | $\cdots$                                   | $\sim$                             | $\sim$                                                  |
|                                                                              |                      |                  |       | ł                                          | $\sim$                                                | $\sim$                                    | ł                                                         | ÷                                           | $\sim$                                     | ł                                  | $\sim$                                                  |
|                                                                              |                      |                  |       | ł                                          | $\sim$                                                | $\sim$                                    | <b>A</b>                                                  | in a                                        |                                            | ł.                                 | ÷                                                       |
|                                                                              |                      |                  |       | <b>Service</b>                             | <b>Service</b>                                        | $\sim$                                    | m.                                                        | <b>Service</b>                              | <b>Service</b>                             | <b>Service</b>                     | ł                                                       |
|                                                                              |                      |                  |       | ł                                          | P.                                                    | $\sim$                                    | P.                                                        | <b>Section</b>                              | <b>Section</b>                             | $\overline{\phantom{a}}$           | $\sim$                                                  |
|                                                                              |                      |                  |       | ł                                          | -                                                     | $\sim$                                    | ł                                                         | ۰.                                          | -                                          | m.                                 | ł                                                       |

**Figure 6.** Compare Multiple Sires Worksheet (Section III)

# **Conclusion**

The OSU Across-Breed EPD Calculator is a tool that commercial cattlemen can use to make sire selection from multiple breeds more comprehensive. A producer has the ability to view EPD values in a format that is most familiar to them.

#### **References**

Kuehn & Thallman. 2017. BIF Proceedings.